# Panel sygnalisty

## **Jak dokonać zgłoszenia za pośrednictwem platformy Sygnanet**

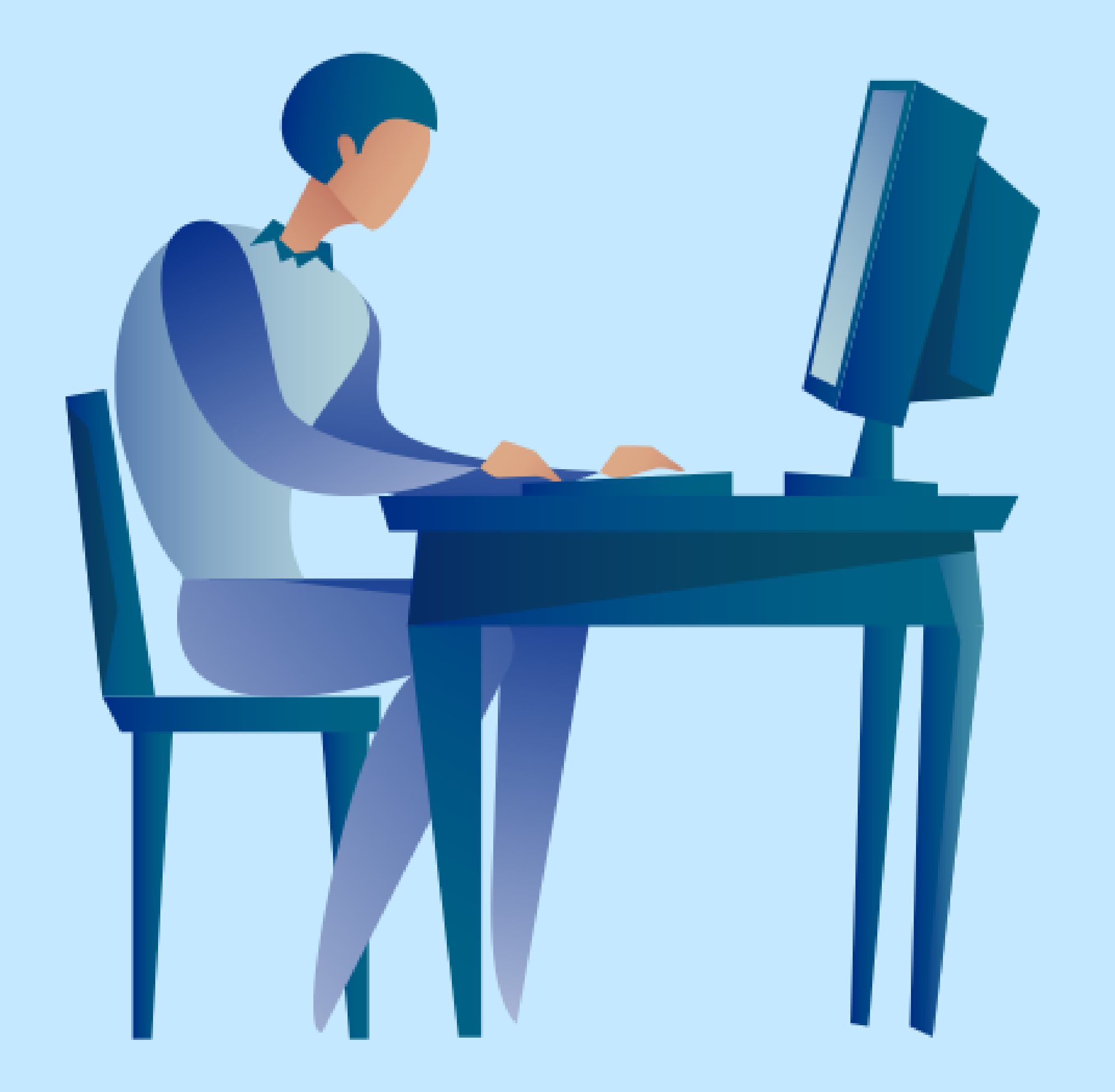

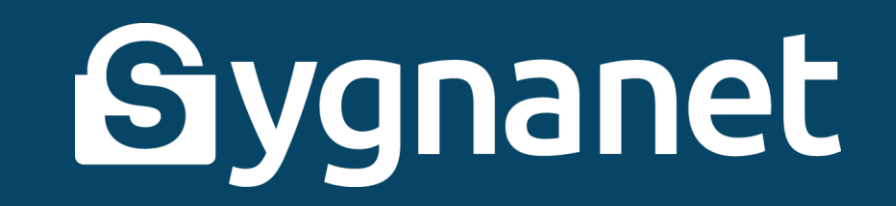

## **Co to jest Sygnanet i do czego służy?**

Sygnanet anonimowa, bezpieczna i prosta w obsłudze platforma do przyjmowania zgłoszeń od sygnalistów.

**Sygnalista to osoba, która działając w dobre wierze zawiadamia o nieprawidłowościach w miejscu pracy.** Zakres nieprawidłowości, które może zgłosić sygnalista, określa Dyrektywa o ochronie sygnalistów. UWAGA! Twój pracodawca może rozszerzyć zakres przyjmowanych zgłoszeń.

*Sygnalista to nie donosiciel. Nie działa we własnym interesie, lecz w interesie ogółu (interesie publicznym).*

Sygnanet to platforma w pełni anonimowa – chroni tożsamość zgłaszającego. To znaczy, że jeśli dokonasz zgłoszenia za pomocą tej platformy, **nikt nie dowie się, że to ty jesteś zgłaszającym**. Jak to możliwe?

serwer proxy anonimizuje kontakty z serwisem SYGNANET

(tzn. nie tworzy logów kontaktów czyli nie rejestruje danych o transmisji do niego i anonimizuje przekazane dane czyli usuwa dane identyfikujące nadawcę)

- serwer SYGNANET nie rejestruje danych o odbieranych oraz wysyłanych transmisjach i podmienia IP na inny
- platforma nie pobiera żadnych danych od zgłaszającego

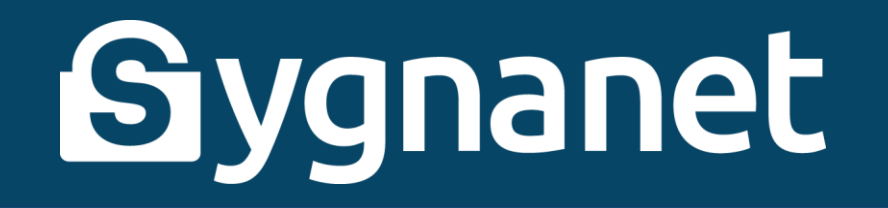

- zgłoszenie jest przekazywane na serwer i dopiero tam tworzona jest widomość wysyłana do firmy
- treść zgłoszenia wraz z załącznikami jest szyfrowana i w takiej formie wysyłana do firmy (oraz później archiwizowana na koncie firmowym)
- wiadomość od firmy jest wysyłana na serwer, a nie bezpośrednio do sygnalisty, dlatego możliwa jest dalsza komunikacja pomiędzy stronami bez ujawniania tożsamości sygnalisty

Dowiedz się więcej na temat tego, jak Sygnanet chroni Twoją tożsamość na <https://sygnanet.pl/pl/jak-chronimy-sygnalistow>

**Ważne!** Pomimo tego, że platforma Sygnanet jest anonimowa, ty sam możesz przez przypadek dostarczyć pracodawcy informacje na swój temat**. JEŚLI CHCESZ POZOSTAĆ ANONIMOWY, NIE RÓB TYCH RZECZY:** 

**Nie korzystaj z komputera/telefonu służbowego aby dokonać zgłoszenia**

Niektóre urządzenia służbowe mają zainstalowane oprogramowanie monitorujące (możesz nawet o tym nie wiedzieć), które pozwala śledzić wszystko, co robisz: historię przeglądanych stron, plik i foldery do których masz dostęp, rejestruje nieznane USB na które przenoszone są dokumenty, wysłane wiadomości, przeprowadzone rozmowy i inne czynności, które mogą ujawnić Twoją tożsamość.

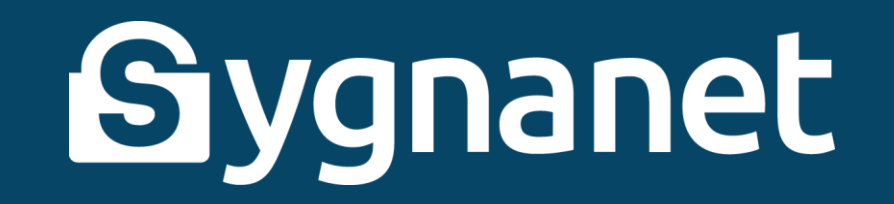

## **Dokonując zgłoszenia najlepiej nie korzystaj z żadnych urządzeń firmowych**

Jeżeli drukujesz lub skanujesz w firmie dokumenty, które zamierzasz dołączyć do zgłoszenia przy pomocy platformy Sygnanet, narażasz się na ujawnienie. Urządzenia te przechowują informacje o dokumentach oraz są wyposażone w kod śledzenia, który pomoże w dotarciu do osoby sygnalizującej naruszenie. Dlatego załączniki nie mogą zostać zarejestrowane przez żadne urządzenie firmowe. Nie przesyłaj ich także z firmowego komputera/telefonu na prywatny ani nie kopiuj na dysk zewnętrzny.

## **Nie korzystaj z Internetu firmowego**

Jeśli chcesz zgłosić niepokojące zjawisko, dla zachowania anonimowości zastosuj się do jeszcze jednej ważnej wskazówki: nigdy nie korzystaj z Internetu firmowego (dotyczy i połączenia kablem i bezprzewodowego Wi-Fi). Nawet jeżeli podłączysz do takiej sieci prywatne urządzenie (smartfon, komputer), to cały Twój ruch wykonywany na tym urządzeniu może być rejestrowany.

*Aby zgłosić nadużycie skorzystaj z urządzenia prywatnego podłączonego do prywatnej (domowej) sieci i nie załączaj dokumentów, które mogą ujawnić Twoją tożsamość.* 

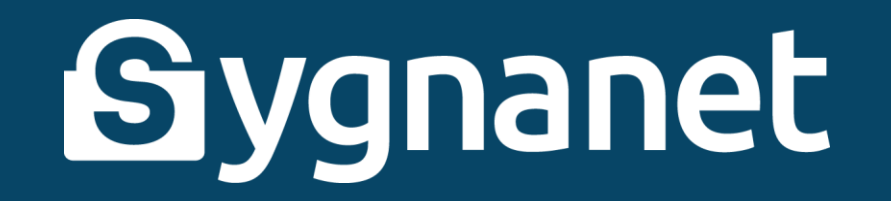

## **Zwróć również uwagę na te kwestie:**

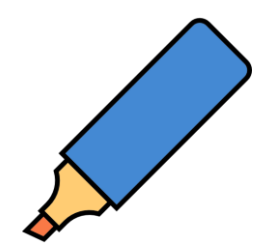

#### **Pismo odręczne**

Pismo odręczne może łatwo ujawnić Twoją tożsamość (podpisane dokumenty, odręczne notatki etc.).

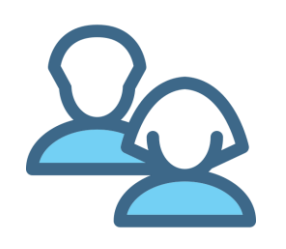

## **Inni ludzie**

Nie rozmawiaj z innymi pracownikami o tym, że zamierzasz zgłosić nadużycie.

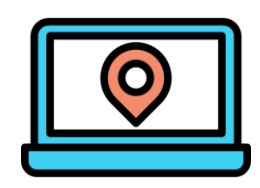

## **Tryb incognito**

Tryb prywatny w przeglądarce to tylko niezapisywanie historii przeglądania, nie gwarantuje anonimowości.

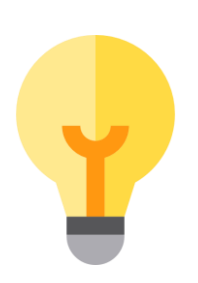

#### **Konsultacja z prawnikiem**

Jeżeli nadal nie czujesz się bezpiecznie, rozważ skonsultowanie swojej sprawy z prawnikiem specjalizującym się w prawie pracy.

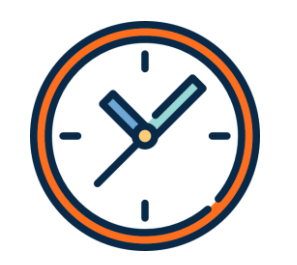

#### **Roztargnienie i pośpiech**

Uważnie przeczytaj treść wiadomości, którą zamierzasz wysłać. Czy nie zawiera żadnych informacji, które mogłyby zdradzić Twoją tożsamość?

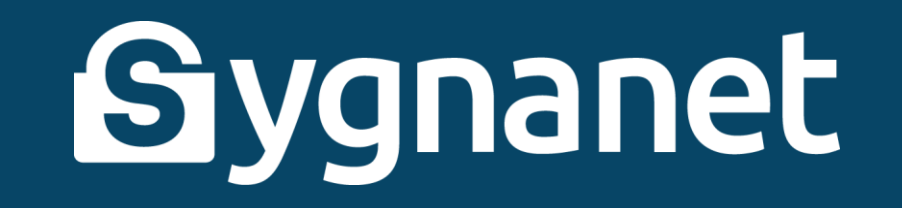

## Jak dokonać zgłoszenia przy pomocy Sygnanet?

Aby dokonać zgłoszenia, wejdź na dedykowaną firmie stronę Sygnanet, którą udostępnił Ci pracodawca. Link do strony najprawdopodobniej będzie wyglądał w ten sposób: https://sygnanet.pl/Nazwa\_Twojej\_Firmy/pl

Strona, na której się znajdziesz wygląda tak:

sygnanet.pl/Nazwa\_Twojej\_Firmy

Skrzynka odbiorcza sygnalisty

ΕN

PL

## Bezpieczny kanał sygnalisty

Opisz szczegółowo zdarzenie lub problem, z którym chciałbyś nas zapoznać.

Treść zgłoszenia

Twoje zgłoszenie zostanie zaszyfrowane i przekazane bezpiecznie i anonimowo do odbiorcy (osoby wyznaczonej w naszej firmie). Tylko on jeden będzie mógł je odczytać lecz nie będzie w stanie ustalić od kogo pochodzi.

Nie zamieszczaj w zgłoszeniu wrażliwych danych osobowych, jeżeli nie jest to konieczne do opisania Twojej sprawy.

Chcesz wiedzieć więcej: Jak chronimy Twoją tożsamość i treść zgłoszenia? Jak pozostać anonimowym sygnalistą?

#### Załączniki

Brak załączników

Dodaj załącznik

Wyślij zgłoszenie

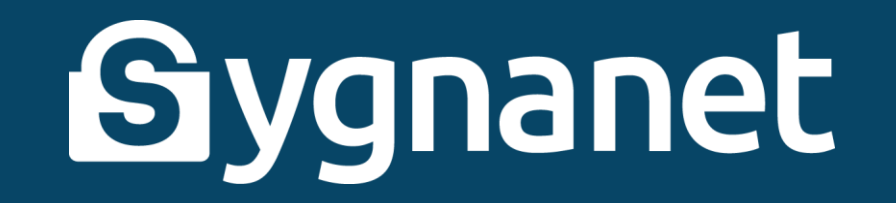

tutaj znajduje się nazwa Twojej firmy

sygnanet.pl/Nazwa\_Twojej\_Firmy

kliknij, aby dodać załączniki

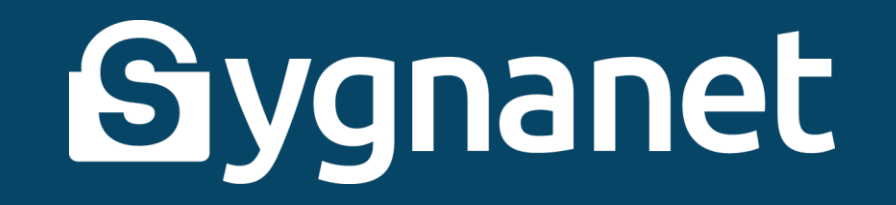

kliknij, aby wysłać zgłoszenie

jeśli dodasz załączniki, lista załączników będzie widoczna w tym miejscu

tu wpisz treść zgłoszenia, jeśli chcesz pozostać anonimowy, nie podpisuj się imieniem i nazwiskiem Twoje zgłoszenie zostanie zaszyfrowane i przekazane bezpiecznie i anonimowo do odbiorcy (osoby wyznaczonej w naszej firmie). Tylko on jeden będzie mógł je odczytać lecz nie będzie w stanie ustalić od kogo pochodzi.

Nie zamieszczaj w zgłoszeniu wrażliwych danych osobowych, jeżeli nie jest to konieczne do opisania Twojej sprawy.

Chcesz wiedzieć więcej: Jak chronimy Twoją tożsamość i treść zgłoszenia? Jak pozostać anonimowym sygnalistą?

Załączniki

Treść zgłoszenia

Brak załączników

Wyślij zgłoszenie Dodaj załącznik

#### kliknij, aby przejść do skrzynki odbiorczej

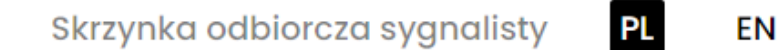

## Bezpieczny kanał sygnalisty

Opisz szczegółowo zdarzenie lub problem, z którym chciałbyś nas zapoznać.

#### Twoje zgłoszenie może wyglądać na przykład w ten sposób:

#### sygnanet.pl/Nazwa\_Twojej\_Firmy

Skrzynka odbiorcza sygnalisty

EN

## Bezpieczny kanał sygnalisty

Opisz szczegółowo zdarzenie lub problem, z którym chciałbyś nas zapoznać.

#### Dzień dobry, chcę dokonać zgłoszenia nieprawidłowości w firmie.

Wszystkie dowody, na zaistniałą sytuację załączam poniżej.

Twoje zgłoszenie zostanie zaszyfrowane i przekazane bezpiecznie i anonimowo do odbiorcy (osoby wyznaczonej w naszej firmie). Tylko on jeden będzie mógł je odczytać lecz nie będzie w stanie ustalić od kogo pochodzi.

Nie zamieszczaj w zgłoszeniu wrażliwych danych osobowych, jeżeli nie jest to konieczne do opisania Twojej sprawy.

Chcesz wiedzieć więcej: Jak chronimy Twoją tożsamość i treść zgłoszenia? Jak pozostać anonimowym sygnalistą?

#### Załączniki

Plik 1: dowód\_1.docx

Plik 2: dowód\_2.png

面 面

możesz dodać dowolną liczbę załączników (max 10 MB) albo nie musisz dodawać ich wcale

Dodaj załącznik

Wyślij zgłoszenie

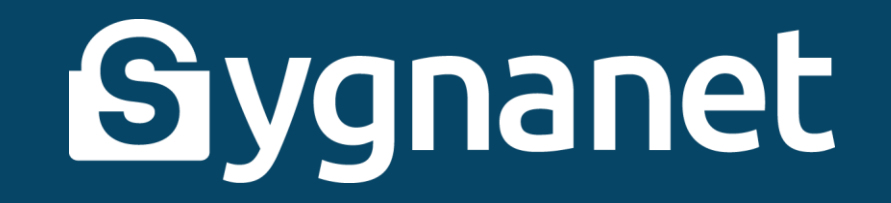

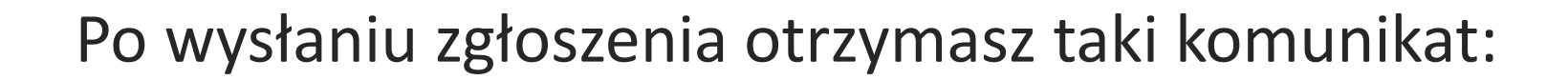

sygnanet.pl/Nazwa\_Twojej\_Firmy

Skrzynka odbiorcza sygnalisty PL

ΕN

## Zgłoszenie zostało wysłane

Zapisz identyfikator oraz hasło. Dzięki nim będziesz mógł zalogować się do skrzynki odbiorczej.

identyfikator: SE-993P

hasło: 2VP-LH3-VEZ-93S

Pobierz PDF z potwierdzeniem nadania

W Skrzynce Odbiorczej, po wprowadzeniu identyfikatora i hasła znajdziesz potwierdzenie odczytu zgłoszenia (jego odszyfrowania) oraz ewentualną informację zwrotną od odbiorcy.

Przeglądaj więc Skrzynkę Odbiorczą okresowo. Przeglądanie Skrzynki Odbiorczej jest również anonimizowane.

## Zapisz identyfikator i hasło oraz KONIECZNIE pobierz **PDF z potwierdzeniem nadania!**

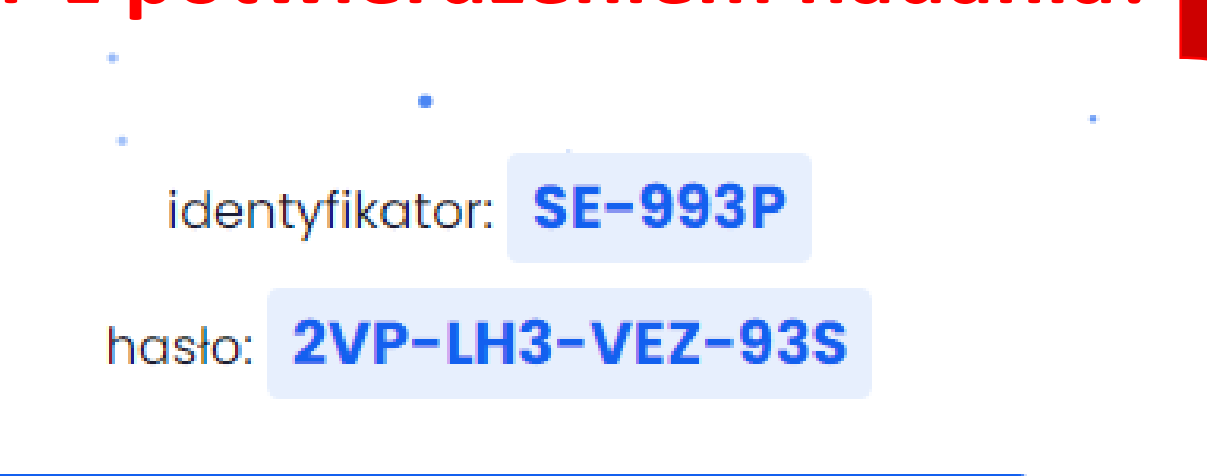

Pobierz PDF z potwierdzeniem nadania

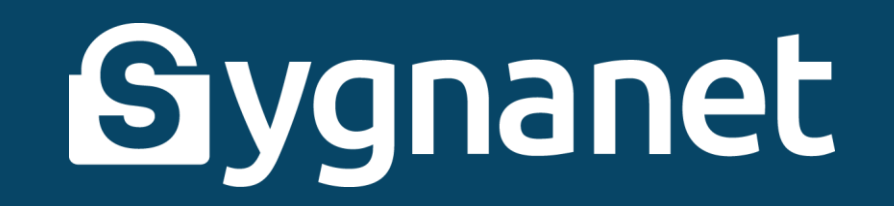

Identyfikator i hasło są inne dla każdego zgłoszenia i umożliwią Ci korzystanie z skrzynki odbiorczej sygnalisty.

PDF z potwierdzeniem nadania jest **dowodem wysyłki zgłoszenia** i wygląda w ten sposób:

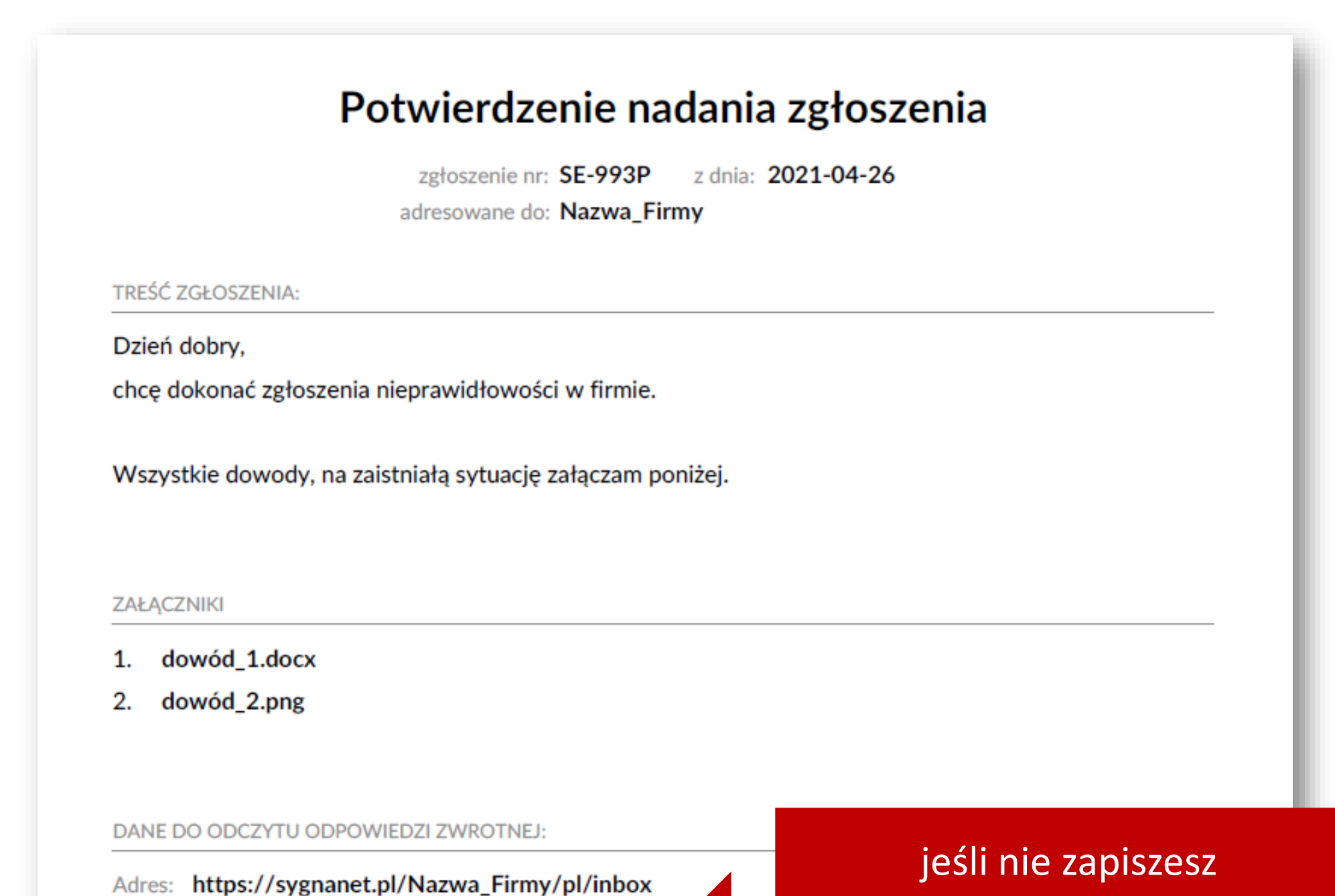

Identyfikator: SE-993P

Hasło: 2VP-LH3-VEZ-93S

#### identyfikatora i hasła, znajdziesz je w potwierdzeniu nadania

Powyższe potwierdzenie jest dowodem wysyłki zgłoszenia: SE-993P przez stronę https://sygnanet.pl/Nazwa\_Firmy. Zgłoszenie zostało przekazane odbiorcy w formie anonimowej, uniemożliwiającej identyfikację nadawcy. Tekst zgłoszenia został zaszyfrowany przed wysłaniem i tylko odbiorca może go odczytać.

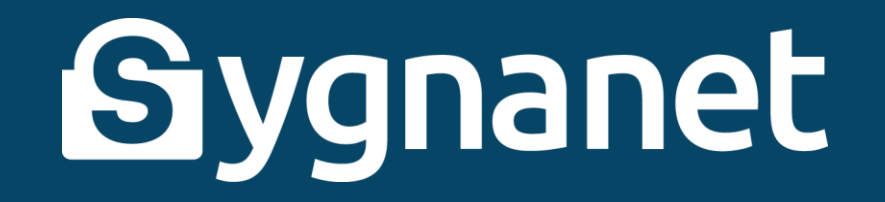

## Logowanie do skrzynki odbiorczej sygnalisty (https://sygnanet.pl/Nazwa\_Twojej\_Firmy/pl/inbox) wygląda tak:

## Skrzynka odbiorcza sygnalisty

Podaj identyfikator wiadomości oraz hasło aby odczytać opowiedź lub pobrać potwierdzenie nadania.

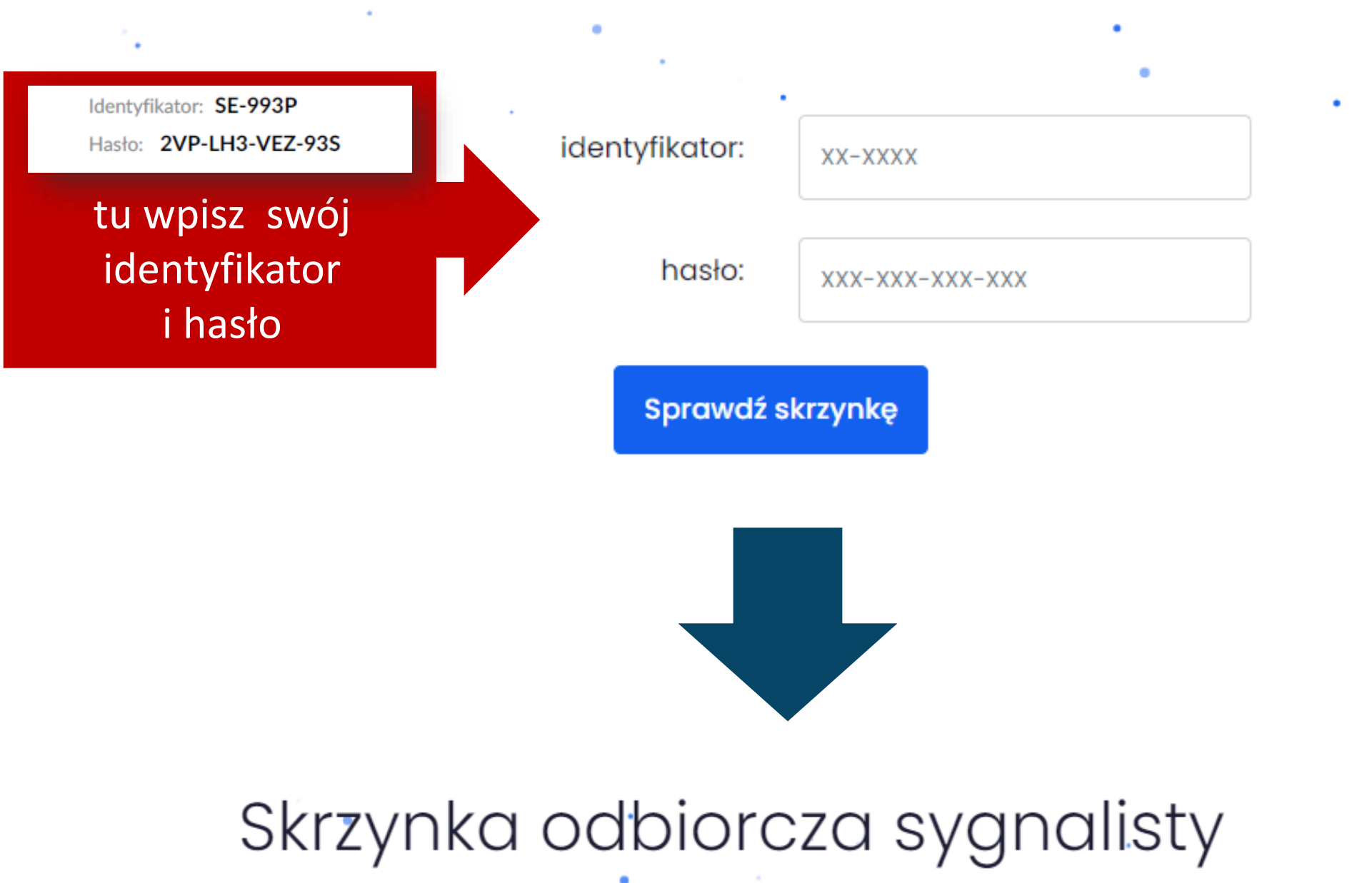

Podaj identyfikator wiadomości oraz hasło aby odczytać opowiedź lub pobrać potwierdzenie nadania. ٠ identyfikator: SE-993P hasło: 2VP-LH3-VEZ-93S

Sprawdź skrzynkę

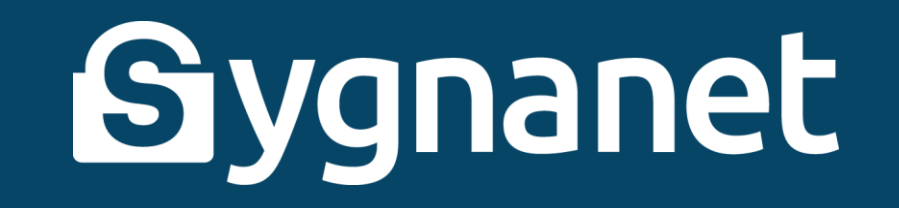

٠

Skrzynka odbiorcza sygnalisty wygląda tak:

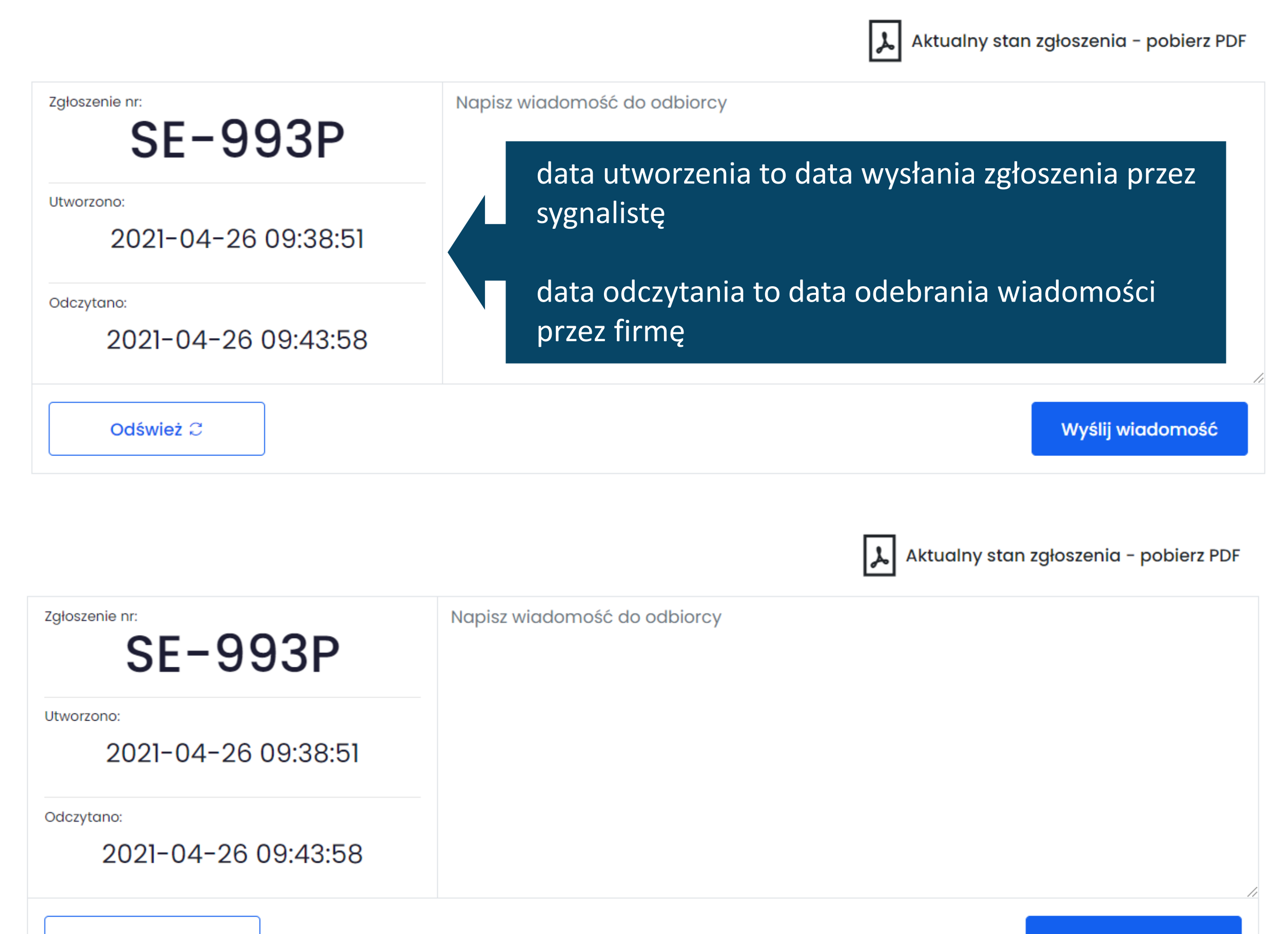

#### Historia konwersacji

Odbiorca zgłoszeń, 2021-04-26 09:49:28

Otwórz wiadomość ∆

jeśli odbiorca zgłoszeń odpisze na Twoje zgłoszenie, pojawi się historia konwersacji

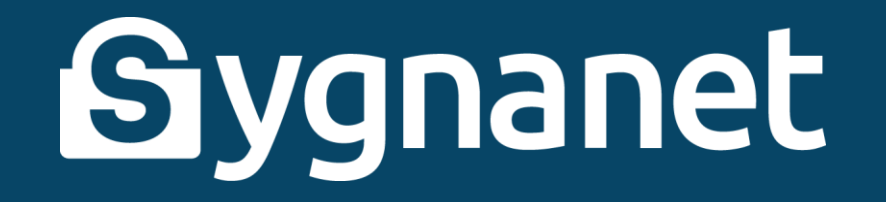

## Po kliknięciu otwórz wiadomość, możesz zapoznać się z treścią odpowiedzi:

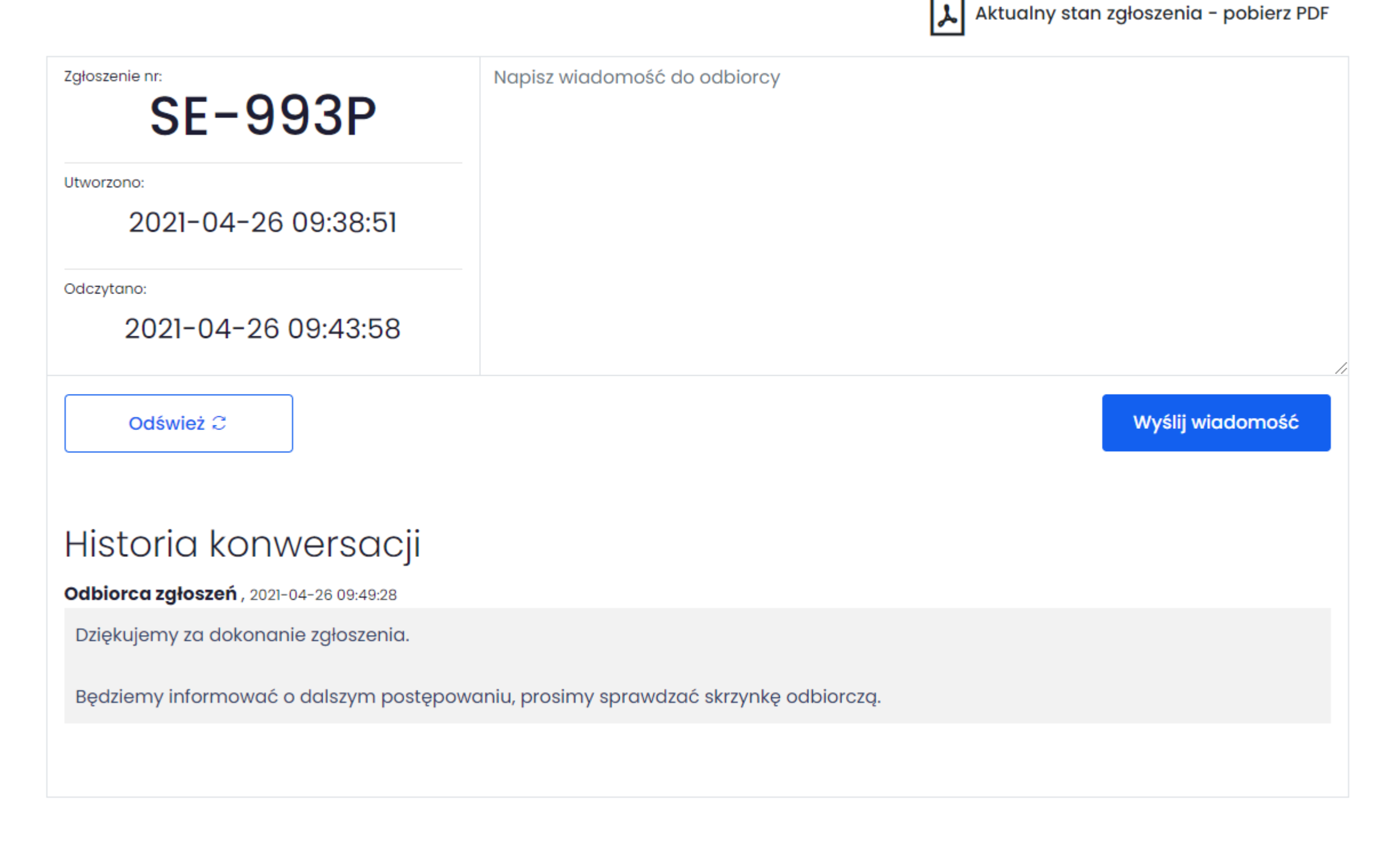

Oraz prowadzić dalszą konwersację z odbiorcą zgłoszenia:

Dziękuję, czekam na odpowiedź.

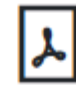

Zgłoszenie nr:

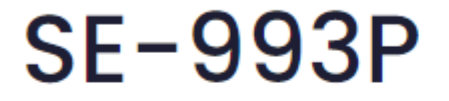

Utworzono:

2021-04-26 09:38:51

Odczytano:

2021-04-26 09:43:58

Odśwież C

Wyślij wiadomość

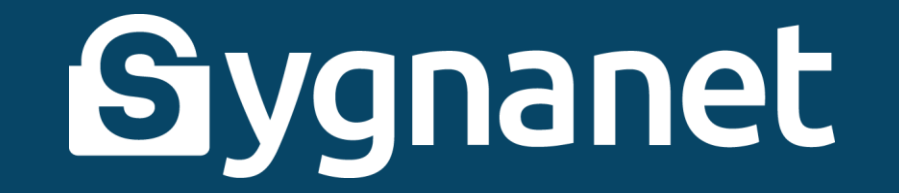

#### Historia konwersacji jest cały czas widoczna w skrzynce sygnalisty:

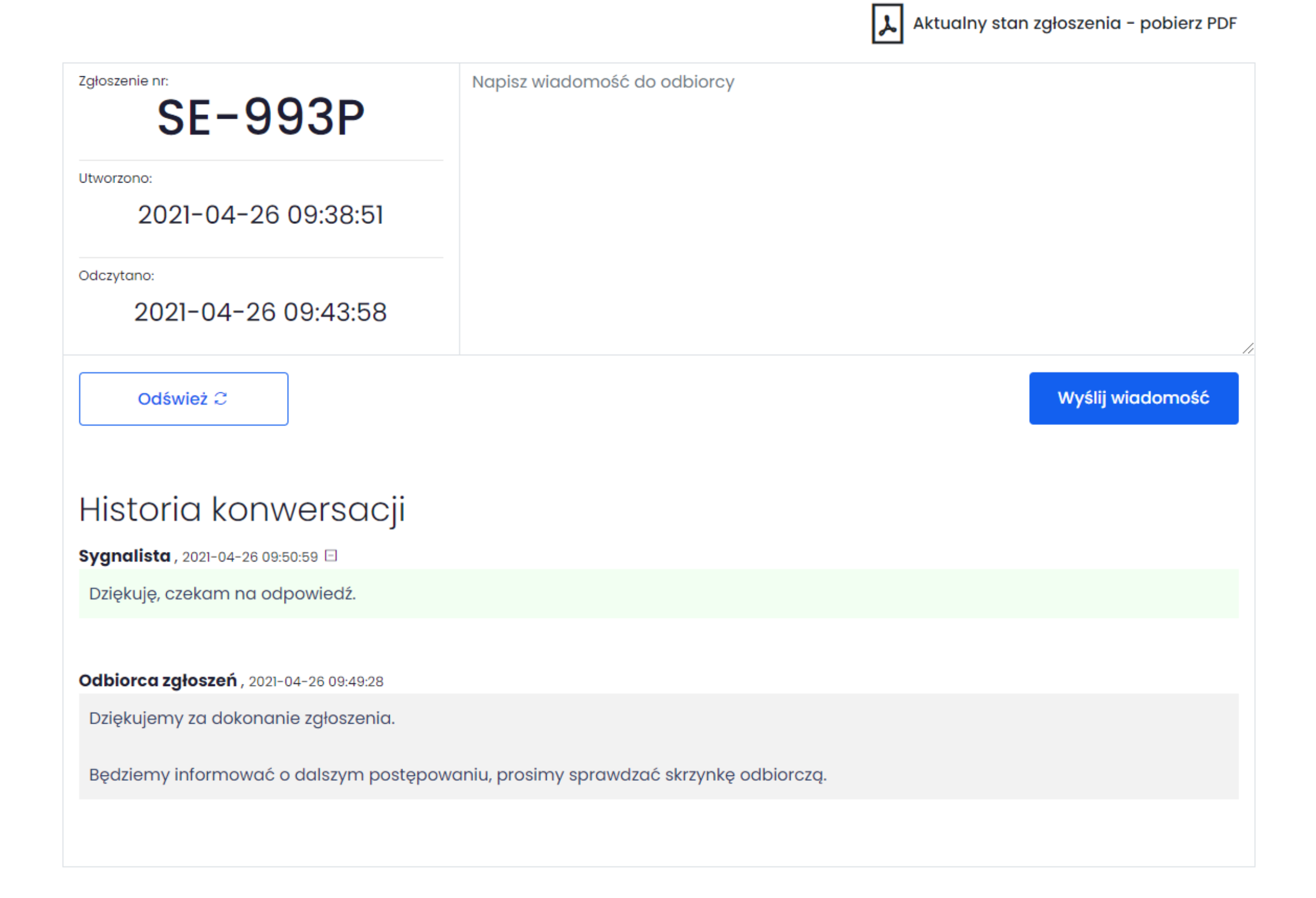

#### W każdej chwili możesz pobrać informacje o aktualnym stanie zgłoszenia:

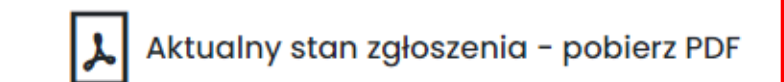

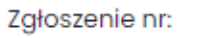

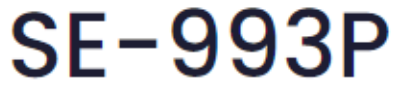

Utworzono:

2021-04-26 09:38:51

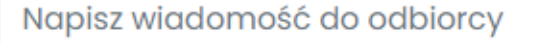

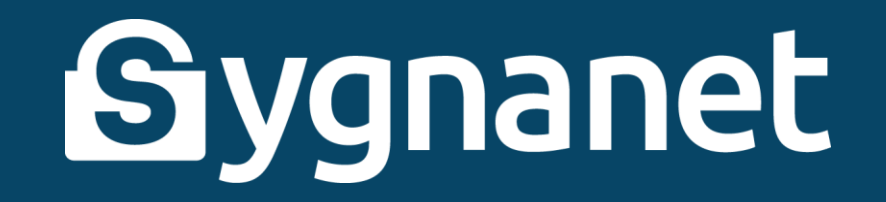

#### Aktualny stan zgłoszenia może wyglądać na przykład tak:

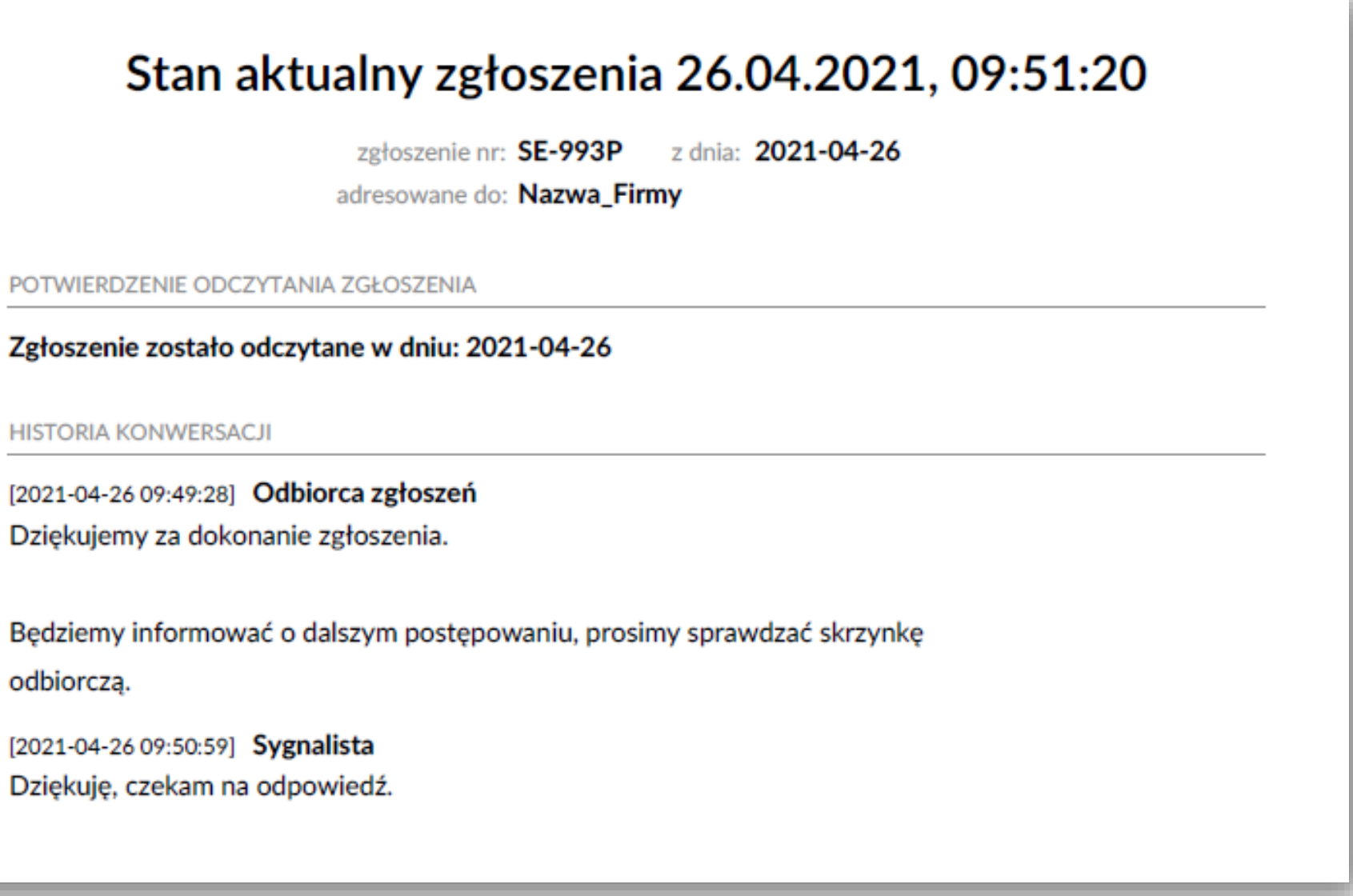

Zgodnie z przepisami pracodawca ma **7 dni od odebrania wiadomości na potwierdzenie odebrania zgłoszenia i 3 miesiące na przekazanie** 

#### **informacji zwrotnych**.

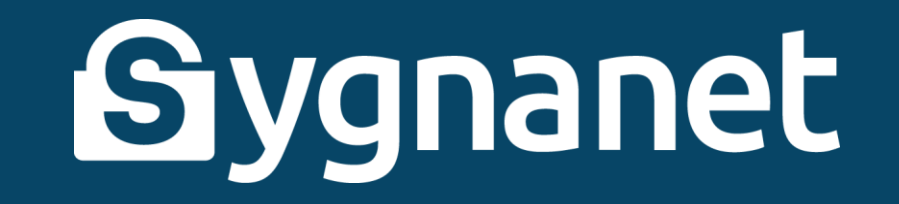

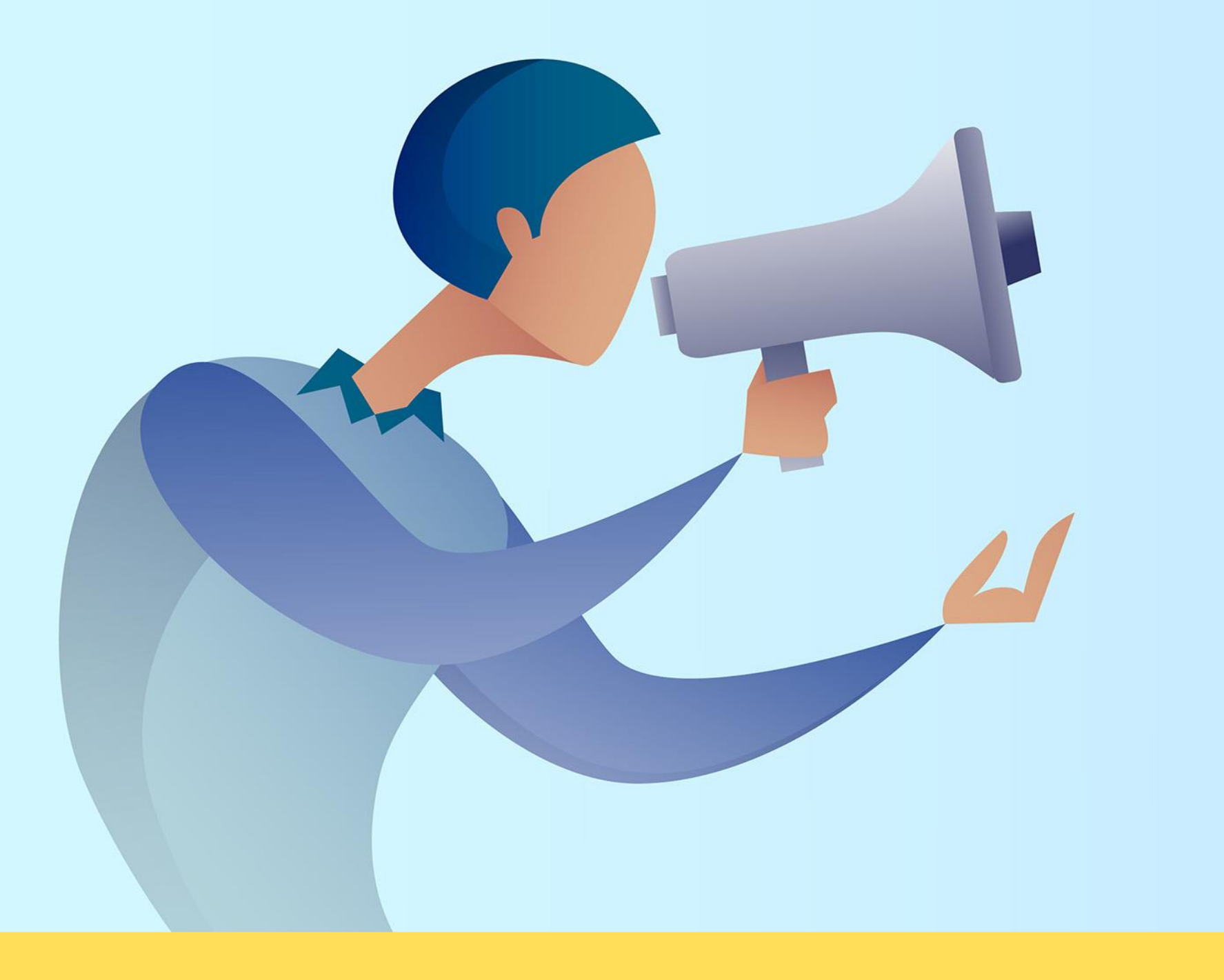

## **ZAPAMMIĘTAJ**

## **Platforma Sygnanet pozwala Ci dokonać zgłoszenia o nieprawidłowościach w bezpieczny, anonimowy sposób.**

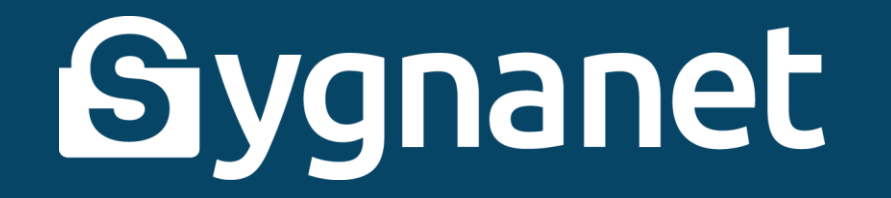

**Dyrektywa o ochronie sygnalistów chroni Cię przed działaniami odwetowymi, m.in.:**

- **• bezpodstawnemu zakończeniu stosunku pracy,**
- **• odmowie przedłużenia stosunku pracy lub blokowaniu możliwości zatrudnienia u innych pracodawców,**
- **• sabotowaniu ścieżki rozwoju kariery zawodowej.**

**Sygnalista działa w dobrej wierze. W momencie zgłoszenia musi mieć uzasadnione przekonanie, że podane informacje są prawdziwe.**